## **Ellipse Tool (L)**

Create a simple ellipse

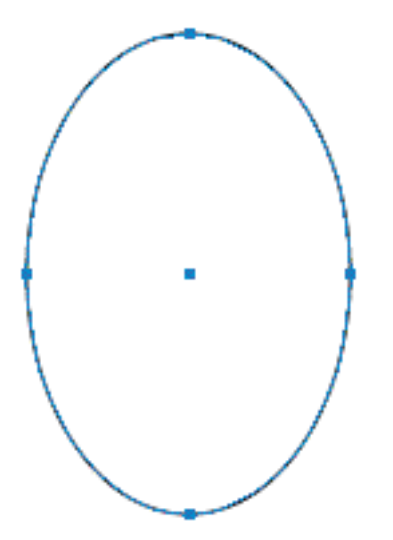

Attributes: **Default Fill and Stroke (D)**

### **Direct Selection Tool**

Select an individual anchor point

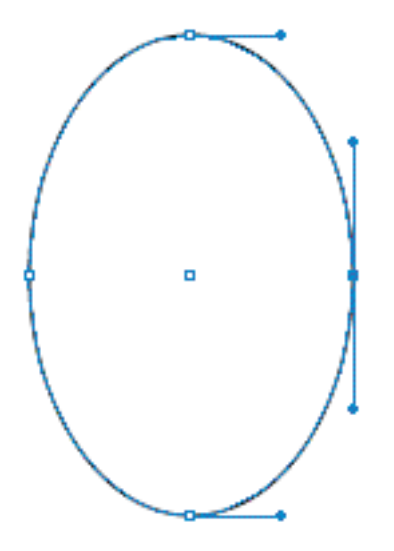

#### **Direct Selection Tool**

Modify the shape by pulling one of the direction points

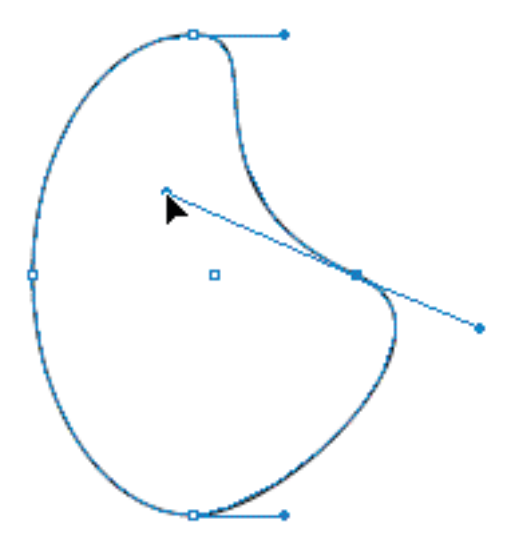

Attributes: **solid color fill, no stroke** 

#### **Object > Create Gradient Mesh**

Rows: 3, Columns: 2, Appearance: To Center, Highlight: 80%

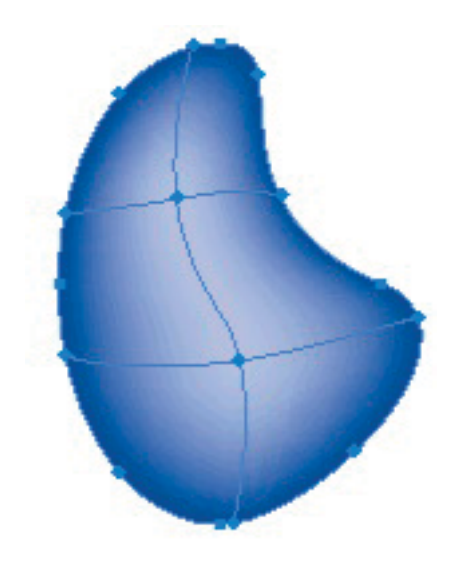

#### **Direct Selection Tool**

Select and modify the color of individual anchor points.

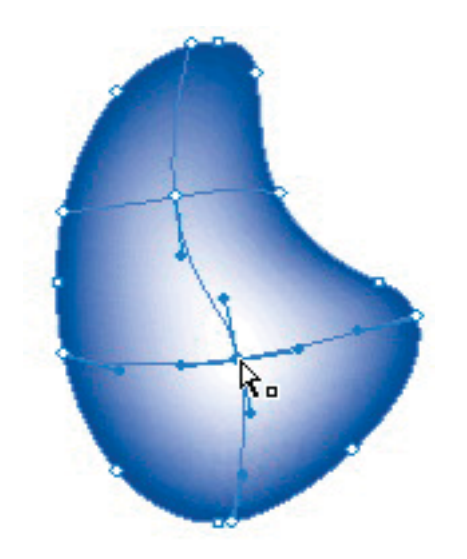

# **Add Shading**

Select multiple anchor points. Add black [K] to the mix.

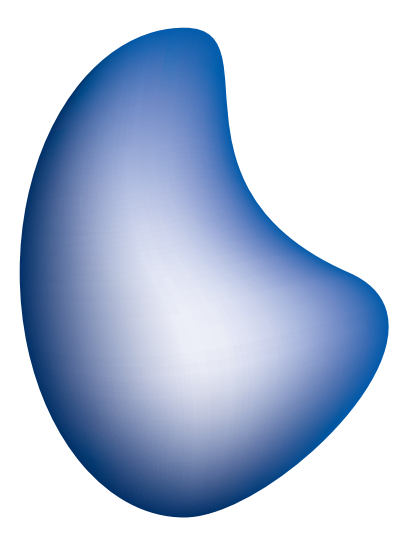